# リリース・ノート  **Sybase® IQ 15.2 HP-UX** 版

ドキュメント ID:DC00596-01-1520-01 改訂:2010 年 6 月

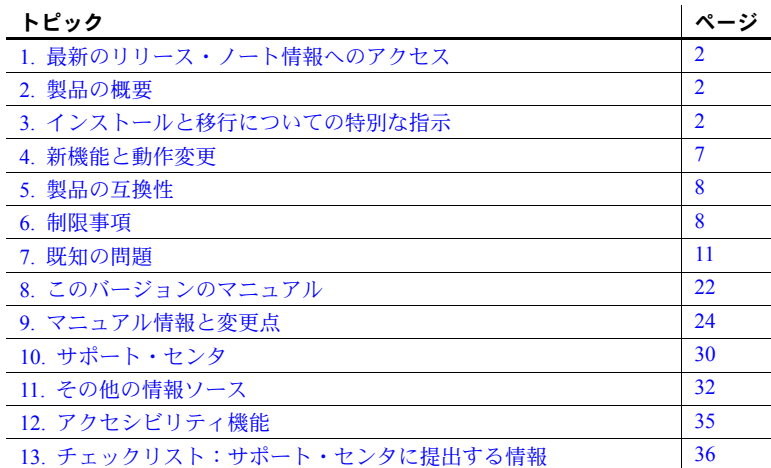

Copyright 2010 by Sybase, Inc. All rights reserved.Sybase の商標は、Sybase の商標リスト (<http://www.sybase.com/detail?id=1011207> か らダウンロード可能 ) で確認できます。Sybase および表記されている商標は、Sybase, Inc の商標です。® は、米国で登録されている ことを示します。Java および Java 関連の商標は、Sun Microsystems, Inc. の米国およびその他の国における商標または登録商標です。 Unicode と Unicode のロゴは、Unicode, Inc. の登録商標です。このマニュアルに記載されている上記以外の社名および製品名は、当該 各社の商標または登録商標の場合があります。

## <span id="page-1-0"></span>**1.** 最新のリリース・ノート情報へのアクセス

このリリース・ノートの最新バージョン (英語版)にはインターネットからア クセスできます。製品がリリースされた後で、製品またはマニュアルに関する 重要な情報が追加されているかを確認するには、Sybase® Product Manuals Web サイトを使用してください。

#### ❖ **Sybase Product Manuals Web** サイトのリリース・ノートにアクセスする

- 1 Product Manuals ([http://sybooks.sybase.com\)](http://sybooks.sybase.com) にアクセスします。
- 2 製品と言語を選択し、[Go] をクリックします。
- 3 [Document Set] リストから、製品のバージョンを選択します。
- 4 [Release Bulletins] リンクを選択します。
- 5 マニュアルのリストから、使用しているプラットフォームのリリース・ ノートへのリンクを選択します。PDF バージョンをダウンロードするか、 オンライン・マニュアルを参照することができます。

## <span id="page-1-1"></span>**2.** 製品の概要

この製品に含まれているのは、64 ビット HP-UX 版の Sybase® IQ 15.2 です。

互換性のあるプラットフォーム、オペレーティング・システムの設定、最低 パッチ・レベルについては、『インストールおよび設定ガイド HP-UX 版』を参 照してください。

Sybase IQ 15.2 の新しい機能と動作変更については、『新機能の概要 Sybase IQ 15.2』を参照してください。

## <span id="page-1-2"></span>**3.** インストールと移行についての特別な指示

インストールと移行の手順の詳細については、『インストールおよび設定ガイ ド HP-UX 版』を参照してください。「インストール前の準備」および「データ の移行」の各章を理解してから Sybase IQ 15.2 をインストールしてください。

最新バージョンの Sybase IQ を実行する前に[、「制限事項」](#page-7-1)(8 ページ ) の最新要 件を確認してください。この項では、このリリースの最新の重要なインストー ル情報と移行情報を説明しています。

ソフトウェアをインストールする前に、これらのコンポーネントのソフトウェ ア更新について、オンライン・サポート Web サイトを確認することを強くお すすめします。ソフトウェア更新 (ESD または EBF) がリリースされている場 合は、この製品の出荷後に行われたバグ修正が含まれています。製品 CD から IQ をインストールした後で、最新の更新をダウンロードしてインストールす る必要があります。詳細については、「Sybase EBF [とソフトウェア・メンテナ](#page-33-0) [ンス」](#page-33-0)(34 ページ ) を参照してください。

## **3.1 Sybase IQ 15.x** の新しいインストーラ

Sybase IQ 15.x には、新しいインストール手順があります。Sybase IQ 15.x の対 話型インストーラは、標準グラフィカル・インストール・ウィザードです。こ の対話型インストーラは、すべての製品エディションとあらゆる種類のインス トールをサポートしています。新たにサイレント・インストールも利用でき るようになっています。詳細については、『インストールおよび設定ガイド HP-UX 版』の「第 1 章 インストール前の準備」の「ソフトウェアのインストー ル」を参照してください。

## **3.2 Sybase IQ 15.2** にはライセンスが必要

Sybase IQ 15.2 には、Sybase ソフトウェア資産管理 (SySAM:Sybase Software Asset Management) のライセンス管理メカニズムが使用されています。システ ム管理者は、SySAM を使用してサイトで Sybase 製品を使用できるようにした り、使用状況をモニタしたりできます。

Sybase IQ には、各製品エディションの個別 SySAM ライセンスと、そのエディ ションで利用できるオプション機能の個別ライセンスが含まれます。詳細につ いては、『インストールおよび設定ガイド HP-UX 版』の「第 2 章 ソフトウェ アのライセンス」を参照してください。

## **3.3** サブキャパシティ・ライセンス

Sybase では、Sybase IQ Enterprise Edition のサブキャパシティ・ライセンス・ オプションを提供するようになりました。サブキャパシティ・ライセンスと は、物理マシンで使用可能な CPU の一部に対して Sybase 製品のライセンスを 供与することです。

### **3.3.1** プラットフォームのサポート

サブキャパシティ・ライセンスは、次のプラットフォームでサポートされてい ます。

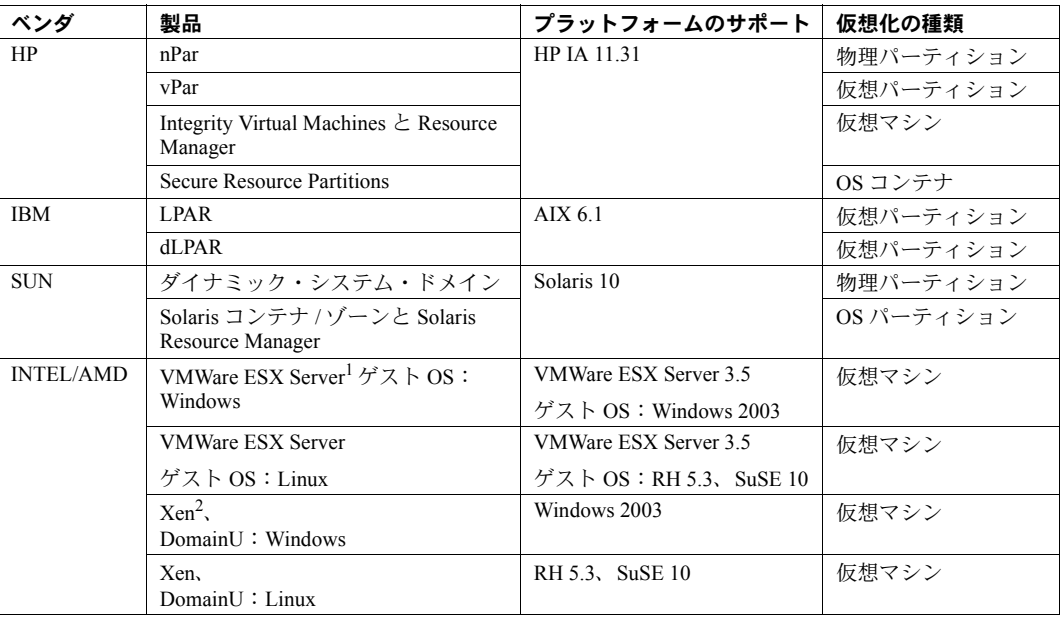

#### 表 *1:* サブキャパシティ・ライセンスのベンダ・サポート

1 VMWare では VMWare Workstation と VMWare Server は除外

2 Xen では Sun Solaris x64 は除外

### **3.3.2 Sybase** サブキャパシティ・ライセンスを有効にする方法

サブキャパシティ・ライセンスを有効にするには、Sybase とサブキャパシティ・ ライセンス契約を結ぶ必要があります。サブキャパシティ環境で Sybase IQ を 使用する場合、ライセンス・キーの生成手順については、『SySAM クイック・ スタート・ガイド』を参照してください。

#### ライセンス・サーバを最新の状態に維持

インストール・メディアには最新の SySAM ライセンス・サーバのコピーが含 まれていますが、SySAM Standalone License Server Install サイト ([http://www.sybase.com/sysam/server\)](http://www.sybase.com/sysam/server ) でライセンス・サーバの更新がないか どうかを定期的に確認することをおすすめします。

## **3.4 SySAM** ライセンスのチェックアウト **[CR #628594]**

以前のリリースでは、Sybase IQ がプロセッサ単位のライセンス・タイプを使 用してライセンス供与されている場合に、ライセンス数が起動時に確認されて いました。このリリースでは、Sybase IQ は使用できるプロセッサの数を定期 的に確認し、プロセッサ数が増加している場合は追加ライセンスのチェックア ウトを試みます。追加ライセンスが 30 日以内に提供されない場合、30 日を過 ぎると Sybase IQ は停止します。ライセンスの猶予に関する詳細については、 『SySAM ユーザーズ・ガイド』を参照してください。

## **3.5 Sybase Central** プラグインの互換性

Sybase Central™ の Sybase IQ 15.x プラグインは、バージョン 4.3 からバージョ ン 6.0 にアップグレードされており、以前のバージョンとは互換性がありませ ん。 15.x サーバには 15.x プラグインのみを使用できます。15.x プラグインを使 用して 12.x サーバに接続することはできません。

## **3.6 Sybase IQ** サーバでサポートされない **Linux 32** ビット

Sybase IQ 15.x クライアントは、32 ビット・システム用の Red Hat 5.2 Linux で サポートされていますが、Sybase IQ 15.x サーバは 32 ビット・システム用の Linux でサポートされていません。

## **3.7 ASE** のリモート・サーバ・クラスの使用 **[CR #615420]**

サーバ・クラス asejdbc と aseodbc を使用すると、Sybase IQ から Adaptive Server® Enterprise (ASE) へのコンポーネント統合サービス (CIS: Component Integration Service) コネクティビティを使用できます。asejdbc サーバ・クラスでは Adaptive Server JDBC™ ドライバを使用し、aseodbc サーバ・クラスでは Adaptive Server ODBC ドライバを使用します。aseodbc サーバ・クラスを使用した CIS コネク ティビティは、asejdbc クラスの場合よりもパフォーマンスが向上することが 予想されます。Adaptive Server ODBC ドライバを使用するには、SDK 15.5 ESD #5 を別途インストールする必要があります。SDK 15.5 ESD #5 は、Sybase EBF ダウンロード・サイトからダウンロードできます。Sybase IQ 15.2 のリリース 時には、SDK 15.5 ESD #5 をダウンロードできませんが、リリース後間もなく ダウンロードできるようになる予定です。リリース日の詳細については、 Sybase 製品の保守契約を結んでいるサポート・センタに問い合わせてくだ さい。

## **3.8 SDK** の提供を停止

Sybase IQ 15.x には、SDK (Software Development Kit) によって提供される多く の機能が組み込まれているため、SDK は製品の一部として配布されなくなり ました。SDK は、別途購入するオプションとして利用できます。

定義コピー・ユーティリティ (defncopy) は SDK に含まれており、Sybase IQ に は付属していません。

### **3.9 Open Client** の提供を停止

Open Client™ が、Sybase IQ 製品の一部としてインストールされないようにな りました。Sybase IQ 15.2 には、[INSERT...LOCATION] を有効にするために機 能を限定した Open Client ユーティリティが提供されています。

- iqisql
- iqdsedit
- iqdscp (UNIX のみ )
- iqocscfg (Windows  $\oslash \frac{1}{2}$ )

## **3.10** ロード用の **IQ** テンポラリ・キャッシュの増量設定

LOAD MEMORY MB オプションは廃止されました。LOAD MEMORY MB を 設定する代わりに、IQ テンポラリ・キャッシュ設定を調整する必要がありま す。IQ テンポラリ・キャッシュを増やす量は、同時実行するすべての LOAD TABLE のすべての LOAD MEMORY MB 設定の合計とほぼ同じです。

### **3.11** ソート・エラーが発生してデモ・データベースを作成できない **[CR #631097]**

ソートに関する情報スタック・トレースと次のエラーによって、デモ・データ ベースを作成できないことがあります。

Exception Thrown from s csort.cxx:1496, Err# 2, tid 3676 origtid 3676 O/S Err#: 0, ErrID: 2062 (hs csortexception); SQLCode: -1009134, SQLState: 'QSB34', Severity: 14 [21023]: Insufficient buffers for 'Sort'. -- (s\_csort.cxx 1496)

「Insufficient buffers ( バッファの不足 )」エラーは、デフォルトの Sybase IQ メモ リ・キャッシュ (-iqmc 32 と -iqtc 24) のサイズが小さく、マシンのプロセッサ 数が多いことに関係する場合があります。

対処方法:

ハイパースレッディングが有効になっている場合は、-iqnumbercpus サーバ起 動オプションを物理プロセッサ数に設定します。-iqnumbercpus が 64 以下で あれば、この設定によって「Insufficient buffers ( バッファの不足 )」エラーを回 避できることがあります。

ハイパースレッディングが無効になっており、プロセッサ数が 64 を超える場 合は、*mkiqdemo.sh* を編集してメモリ・キャッシュのサイズを増やします。た とえば、128 個のプロセッサを搭載したマシンの場合、-iqmc 32 と -iqtc 24 をそ れぞれ -iqmc 100 と -iqtc 100 に変更します。

『システム管理ガイド:第 1 巻』の「トラブルシューティングのヒント」>「状 況別の解決策」>「パフォーマンスの問題」>「マルチ CPU またはハイパース レッディング対応マシンでの低いパフォーマンス」を参照してください。

### <span id="page-6-0"></span>**4.** 新機能と動作変更

新しい機能と動作変更については、『新機能の概要 Sybase IQ 15.2』を参照して ください。Sybase IQ 15.2 をインストールする前に、このマニュアルに目を通 しておくことをおすすめします。この項では、このマニュアルまたはマニュア ル・セットに記載されていない変更点について説明します。

Sybase IQ では、SQL Anywhere® 11 の多くの新機能がサポートされています。 詳細については、『SQL Anywhere 11 – 変更点とアップグレード』を参照してく ださい。

### **4.1** 管理とトラブルシューティングに関する改善

この項では、管理とトラブルシューティングに関連する新機能と変更点につい て説明します。

#### **4.1.1** デフォルト・パスワード値の変更

デフォルト・パスワードは、現在小文字の sql となっています。

### **4.2** セキュリティの機能強化

この項では、セキュリティに関連する新機能と変更について説明します。

#### **4.2.1** システム・プロシージャの動作変更 **[CR #589250]**

すべてのシステム・プロシージャの SOL テキストは隠されています。sp\_iqhelp は、Sybase IQ システム・プロシージャのプロシージャ定義の結果を暗号化し て返します。

リリース・ノート HP-UX 版 **7**

## <span id="page-7-0"></span>**5.** 製品の互換性

この項では、Sybase IQ と他の製品の互換性について説明します。クライアン ト製品とパートナー製品の動作確認は、現在も進められています。オンライン の最新の動作確認情報にアクセスする手順については、「Web 上の [Sybase](#page-32-0) 製品 [の動作確認情報」](#page-32-0)(33 ページ)を参照してください。

### **5.1 Sybase** 製品

次の Sybase 製品は、Sybase IQ 15.2 での動作が確認されています。

- SQL Anywhere 11.0.1
- Adaptive Server Enterprise 15.5
- jConnect<sup>™</sup> for JDBC™ 5.x および 6.x
- Sybase ETL 4.8
- Sybase Control Center (SCC) 3.1

オンラインの最新の動作確認情報にアクセスする手順については、「[Web](#page-32-0) 上の Sybase [製品の動作確認情報」](#page-32-0)(33 ページ ) を参照してください。

## <span id="page-7-1"></span>**6.** 制限事項

この項を必ずお読みください。次の制限および指示に従わない場合は、システ ムに予期しない結果が生じる可能性があります。

この項の情報は、特に指定しないかぎり、Sybase IQ の以前のバージョンから アップグレードされているバージョン Sybase IQ 15.2 サーバおよびデータベー スに適用されます。

## **6.1** データベース名の長さの制限 **[CR #365281]**

dbbackup ユーティリティは、データベース名を 70 文字にトランケートし、ト ランケートされた名前でターゲット・ファイルを作成します。Sybase IQ は、 セカンダリ・サーバを同期するときに dbbackup を使用します。dbbackup の 制限により、データベース名の長さを 70 文字以下にする必要があります。

### **6.2 HP** システムの操作に関する制限

HP システムでは、Sybase IQ はサーバ・メッセージをデフォルトで */var/adm/syslog/syslog.log* ( システム・ログ・ファイル ) に書き込みます。ファ イル・システムがすぐにいっぱいになるのを防ぐには、start\_iq コマンドで -s オプションを使用して、システム・ログ・ファイルを "user" 以外のロケー ションに設定します。例を示します。

start iq -s local2

サーバ起動パラメータのリストについては、『システム管理ガイド:第 1 巻』 を参照してください。

### **6.3 dbspace** 管理とファイルの配置

dbspace ( システム、メイン IQ、テンポラリ IQ) にファイル・システム・ファ イルを割り付けるときは、そのファイルを、ローカル・エリア・ネットワーク 上で共有されているファイル・システムに配置しないでください。これを行う と、I/O パフォーマンスが低下し、ローカル・エリア・ネットワークが過負荷 になるなどの問題が起きるおそれがあります。UNIX プラットフォームと Linux プラットフォームでは、Network File System (NFS) にマウントされたファ イル・システムを避けてください。Windows プラットフォームでは、別のサー バが所有するネットワーク・ドライブに dbspace のファイルを配置しないでく ださい。

競合を避けるために、dbspace 管理は 1 人のデータベース管理者が 1 つの接続 で実行することをおすすめします。

### **6.4 RESTORE** コマンド内での **dbspace** 名の指定 **[CR #561366]**

dbspace 名に *.iq*、*.iqtmp*、*.iqloc* などのファイル拡張子が含まれる場合、 RESTORE コマンドの RENAME 句に名前を指定するときに、dbspace 名を二 重引用符で囲む必要があります。

次に例を示します。

RENAME local1 TO '/work/local1 res.iqloc.iqloc' DBSPACENAME "local1\_res.iqloc"

または

RENAME "test prod2.iq" TO '/test/test prod7.iq'

### **6.5** 予期しないクエリ結果

一部のまれな状況では、SQL Anywhere と Sybase IQ のセマンティックの違い により、予期しないクエリ結果が生じることがあります。これらの状況には次 のようなものがあります。

- ユーザ定義関数内からクエリが発行される
- SELECT 文に FROM 句がない
- FROM 句に、IN SYSTEM で作成されたテーブルと IN SYSTEM で作成さ れていないテーブルが含まれる

これらの状況では、SQL Anywhere と Sybase IQ のわずかなセマンティックの 違いが明らかになることがあります。これらの違いには次のようなものがあり ます。

- Sybase IQ では CHAR と VARCHAR を区別し、異なるデータ型として扱い ますが、SQL Anywhere では CHAR データ型を VARCHAR と同じように 扱います。
- 引数を渡すときの RAND 関数の動作は、Sybase IQ では決定的ですが、SQL Anywhere では非決定的になります。

## **6.6 Interactive SQL** の制限

特定のタスクで特に指定されていないかぎり、dbisqlc や iqisql ではなく、dbisql を使用することをおすすめします。dbisqlc はサポートされていますが、dbisql のすべての機能が含まれているわけではありません。

- dbisql の [ データ ] メニューの [ インポート ] オプション ( または dbisqlc の [ コマンド ] - [ オプション ] - [Input Format]) は使用しないでください。 このオプションは、IQ データベースの使用時はサポートされていません。 データを IQ テーブルにロードするには、LOAD TABLE 文または INSERT 文を使用します。
- -q ( クワイエット・モード ) オプションを指定して dbisql (Interactive SQL) を実行するときに、データ抽出コマンド ( 主としてオプション TEMP\_EXTRACT\_NAME1 を出力ファイルに設定する ) がコマンド・ ファイルに含まれている場合は、最初に dbisql オプション [ 複数の結果 セットを表示 ] を永続的にオンに設定する必要があります。このオプ ションを設定しないと、出力ファイルは作成されません。

[複数の結果セットを表示 ] オプションを設定するには、dbisql ウィンド ウで [ ツール ] - [ オプション ] をクリックし、[SQL Anywhere] を選択して [ 結果 ] タブを選択します。次に、[ すべての結果セットを表示 ] を選択し ます。

• dbisql と dbisqlc のオンライン・ヘルプはありません。[CR #560925]

- dbisql の [Plan] タブのクエリ・プランは、SQL Anywhere スタイルのクエ リ・プランです。Sybase IQ のクエリ・プランについては、IQ の *.iqmsg* ファイルを参照してください。
- UNIX システムと Linux システムで端末タイプを "dumb" または "unknown" に設定し、dbisqlc を起動すると、Sybase IQ はエラーを返しま す。例を示します。

**%** setenv TERM dumb **%** dbisqlc error at line 1 Unable to initialize screen routines

この問題を回避するには、代わりに dbisql (Interactive SQL) を実行するか、 xterm ウィンドウを使用して UNIX システムと Linux システムで dbisqlc を実行します。たとえば、スクロール・バーが付いている xterm ウィンド ウを起動するには、次のように入力します。

% xterm -sb

### <span id="page-10-0"></span>**7.** 既知の問題

対処法が判明している場合は、それも示します。CR (Change Request) 番号は、 [CR #563004] のように角カッコで囲んで示します。

[「制限事項」](#page-7-1)(8 ページ ) と[「マニュアル情報と変更点」](#page-23-0)(24 ページ ) も参照して ください。

### **7.1 SySAM** ライセンス

SySAM ライセンスに関する既知の問題とその対処方法について説明します。

#### **7.1.1** ライセンスの動作の変更 **[CR #628596**、**CR# 628403]**

仮想環境で Sybase IQ をインストールまたは起動できず、次のようなエラーが 報告されます。

Cannot determine the total number of processor cores on the machine from within this virtual system. The IQ\_CORE ("DH") license type is restricted for use on a machine with a maximum of 4 processor cores regardless of whether the virtual system is limited to use fewer processor cores. You need to run 'sysamcap' on the physical machine (or virtual-machine/partition control domain) and set the reported environment variable prior to running Installer.

このエラーは次の状況で発生します。

1 物理マシンのプロセッサ数にアクセスできない仮想システムで Sybase IQ が実行されている (AIX LPAR と HP-UX vPar を除くすべての仮想環境に 該当 )。

および

2 特定数以下のプロセッサを搭載したマシンに使用を制限するライセンス・ タイプを Sybase IQ が使用している ( たとえば、Sybase IQ Single Application Server Edition は 16 個以上のプロセッサ・コアを搭載したマシンでは使用 できず、ASE Small Business Edition は 2 個以上のプロセッサ・チップを搭 載したマシンでは使用できない)。

対処方法:

物理マシンまたは仮想化技術の制御ドメイン (VMware ESX コンソールや XEN dom0 など ) で sysamcap DEFAULT コマンドを実行し、報告された環境変数を 設定してから、製品または製品インストーラを実行します。このプロセスにつ いては、『SySAM ユーザーズ・ガイド』の SySAM サブキャパシティ・ライセ ンスの項を参照してください。

### **7.2** インストール

Sybase IQ のインストールに関する既知の問題とその対処方法について説明し ます。

#### **7.2.1** インストーラが **OS** の最小要件を確認できない **[CR #628684]**

HP システムでは、expanded node host names カーネル・パラメータがデ フォルト値の 0 に設定されておらず、ホスト名が 8 文字を超えていると、サ ポート対象バージョンのオペレーティング・システムにインストールしようと している場合でも、Sybase IQ インストーラから次の警告が報告されます。

The installer is unable to verify whether your operating system meets the minimum requirements.

インストールを続行すると、次のエラーが報告されます。

Errors occurred during the installation. An error occurred and production installation failed. Look at the log file <path>log.txt for details.

*log.txt* には、no such file or directory など、さまざまなエラーが含まれています。

対処方法: expanded\_node\_host\_names カーネル・パラメータをデフォルト 値の 0 に設定します。

### **7.3 Sybase IQ** の動作

Sybase IQ の動作に関する既知の問題とその対処方法について説明します。

#### **7.3.1 sa\_text\_index\_vocab** プロシージャ実行時のサーバの障害 **[CR #627966]**

2 つの接続で同じ TEXT インデックスに対して sa\_text\_index\_vocab システ ム・プロシージャを同時に実行すると、Sybase IQ がアボートし、caught signal 11, program abort というメッセージが表示されてサーバが動作 しなくなることがあります。

対処方法:特定の TEXT インデックスに対して、一度に 1 つの接続から sa\_text\_index\_vocab を呼び出します。

#### **7.3.2** ビッグ・エンディアン・プラットフォームの **PHP** バインド・パラメータ **[CR #627872]**

Sybase IQ 15.2 では、ビッグ・エンディアン・プラットフォームの PHP: Hypertext Preprocessor (PHP) ドライバのバインド・パラメータを初期化してから、INT お よび BIGINT データ型の sasql\_stmt\_bind\_param を呼び出す必要があります。

次の例は、sasql\_stmt\_bind\_param を呼び出す前に適切に初期化された値を示 しています。

\$stmt = sasql\_prepare(\$conn, "insert into testdefault(c1, c2, c3, c5) values(?,?,?,?)"); #Binding parameters with statement prepared \$c1=22; \$c2=33; \$c3="col3data"; \$c5="col5data"; sasql\_stmt\_bind\_param (\$stmt,"iiss", \$c1, \$c2, \$c3, \$c5); #executing statement sasql\_stmt\_execute(\$stmt);

## **7.3.3** リモート・クエリのエラー **[CR #626133]**

NO PASSTHRU モードと PARTIAL PASSTHRU モードは、コンポーネント統 合サービス (CIS:Component Integration Services) 機能補正を使用するリモート・ クエリや、Sybase IQ テーブルを SQL Anywhere テーブルにジョインするリモー ト・クエリで役立ちます。NO PASSTHRU または PARTIAL PASSTHRU モー ドでリモート・クエリを実行し、クエリ実行プランに group by ハッシュ、distinct ハッシュ、join ハッシュ、またはソート演算子が含まれている場合、文が失敗 し、次のエラーが発生することがあります。

-728,Update operation attempted on non-updatable remote query error

影響を受けた文は失敗しますが、その他の文または接続には影響はありません。

このエラーは、演算子による計算結果が使用できるメモリ量を大幅に上回った 場合にのみ発生します。クエリ・プランの他の演算によって、使用できるメモ リ量が減少する場合があります。使用できるメモリが少ない場合 ( 使用できる メモリに一度に保持できるローの数が 20 未満の場合など )、Sybase IQ は上記 のエラーを報告することがあります。結果セットが非常に大きい場合にも ( 結 果セットに 520x10^9 ロー以上含まれている場合など )、Sybase IQ は上記のエ ラーを報告することがあります。

この問題を回避するには、SQL Anywhere のキャッシュを増やして SQL Anywhere に割り付けられたメモリ量を増やすか、サーバの負荷が減るまで待 つか、または FULL PASSTHRU モードで実行できるようにクエリを書き換え ます。

#### **7.3.4** 中国語および日本語ロケールのインストール環境で **sp\_iqstatus** がエラーを返す **[CR #622928]**

中国語および日本語ロケール用に設定された Sybase IO サーバで sp\_iqstatus を実行すると、次のようなエラーが返されます。

```
Could not execute statement.
Syntax error near '2010' on line 1
SQLCODE=-131, ODBC 3 State="42000"
Line 1, column 1
```
#### 対処方法:

1 次のコマンドを実行します。

中国語ロケールの場合:

- % cd \$IQDIR15/res
- % rm dblgzh\_iq11\_eucgb.res
- % rm dblgzh\_iq11\_cp936.res

日本語ロケールの場合:

- % cd \$IQDIR15/res
- % rm dblgja\_iq11\_eucjis.res
- % rm dblgja\_iq11\_sjis.res
- 2 Sybase IQ を再起動します。

この手順の実行後、*.iqmsg* ファイルおよび sp\_iqmpxinfo、sp\_iqstatistics、 sp\_iqstatus の出力に含まれる一部の文字列が、中国語または日本語ではなく 英語になります。

#### **7.3.5 ASE** から **BIGDATETIME** 機能を備えた **Sybase IQ** への接続 **[CR #622007]**

バージョン 15.5 GA の Adaptive Server Enterprise サーバでコンポーネント統合 サービス (CIS) を使用して、BIGDATETIME および BIGTIME 機能を備えた Sybase IQ サーバのバージョンに接続すると、CIS を使用して Adaptive Server サーバに送信された日付データ型で次のエラーが発生します。

Msg 7225, Level 16, State 4: Line 1: Unknown datatype token 188 'BIGDATETIME NULL' encountered. Exited passthru mode from server 'QA\_IQ15\_ASECIS'.

Sybase IQ はデータを BIGDATETIME として送信し、Adaptive Server が適切に 変換することに依存しています。BIGDATETIME データ型は、Adaptive Server Enterprise バージョン 15.5 ESD #1 の CIS に実装されています。そのため、この エラーは ESD が適用される前の Adaptive Server Enterprise 15.5 で発生します。

対処方法:

セッションごとに、Sybase IQ で SET TEMPORARY OPTION RETURN DATE TIME AS STRING='ON' を設定します。Sybase IO サーバは すべての日付データを文字列として送信し、Adaptive Server は変換を完了し ます。この対処方法は、パススルー・モードで Sybase IQ に接続している Adaptive Server Enterprise 15.5 GA 向けです。

この対処方法は、リモート・ストアド・プロシージャの定義にも使用できます が、Sybase IQ から日付データ型を返す Adaptive Server で作成されたプロキシ・ テーブルの解決策にはなりません。

### **7.3.6** 情報提供専用のストアド・プロシージャ **[CR #560032]**

これらのストアド・プロシージャは、情報提供を目的としています。DBA は、 プロシージャ sp\_igbackupsummary と sp\_igrestoreaction の結果をビュー SYSIQBACKUPHISTORY と SYSIQBACKUPHISTORYDETAIL の結果と比較 して、リストア・シーケンスを確認することをおすすめします。

#### **7.3.7 RSA** 証明書を作成できない **[CR #557702]**

createcert ユーティリティがないために、エラー createcert command not found が発生して RSA 証明書を作成できません。現在、このユーティリティ は、AIX64、LinuxAMD64、Sun64、Win32 の各プラットフォームでのみ使用で きます。このユーティリティが必要な場合は、Sybase 製品の保守契約を結んで いるサポート・センタに連絡してください。

### **7.4** マルチプレックス環境

マルチプレックス環境での既知の問題とその対処方法について説明します。

#### <span id="page-15-0"></span> **7.4.1** 別の場所への **IQ** ストア・データのリストア **[CR #623585]**

『Sybase IQ マルチプレックスの使用』の「マルチプレックス環境でのデータの バックアップとリストア」>「マルチプレックス環境でのデータのバックアッ プとリストア」>「マルチプレックス環境でのリストア」の手順には誤りがあ ります。訂正された手順は次のとおりです ( 上記のバージョンと異なるのは、 手順 5、6、7 だけです )。

#### ❖ 異なる場所にデータベースをリストアする場合の **IQ** ストア・データのリストア

- 1 各サーバのデータベース・ホーム・ディレクトリが残っているかどうかを 確認します。残っていない場合は、ディレクトリを作成するか、ファイ ル・システムのバックアップからリストアします。
- 2 新しい場所へのリストアが初めてではない場合は、リストア先の場所(コー ディネータ・サーバとセカンダリ・サーバ ) で実行されているすべてのマ ルチプレックス・サーバを停止します。Sybase Central でマルチプレック スを右クリックし、サーバ停止ウィザードを使用します。このウィザード を使用すると、1 つ以上のサーバを停止できます。バックアップを行った 元の場所のマルチプレックスは引き続き実行できます。

注意 ODBC 設定で自動起動が有効になっている場合、サーバと同じマシ ン上のユーザが、サーバを自動的に起動するように設定している可能性が あります。データベースのリストア中に、サーバが自動的に起動しないよ うにしてください。

3 すべてのサーバを停止したら、データベースが正常に停止されていること を確認します。マルチプレックス・サーバの名前を持つアクティブな iqsrv15 プロセスがある場合は、そのプロセスを停止します。

UNIX システムで確認するには、ps コマンドを使用します。例を示します。

```
% ps -ef | grep iqsrv15 
fiona 434 1 1 May 19 ?? 0:05 start ig
-n myhost_myserver 
-c 32MB -x tcpip(port=1234) mpxdb.db
fiona 4751 442 1 16:42:14 pts/5 
0:00 grep start ig
```
Windows システムで確認するには、タスク・マネージャを使用します。 [ プロセス ] タブで *iqsrv15.exe* を探すか、システム・トレイの IQ サーバ・ アイコンを探して、右クリックで表示されるメニューから [ プロセスの 終了1を選択します。

4 マルチプレックスのデバッグと再設定に必要なファイルを移動します。

*.iqmsg* ファイルのファイル・システム・コピーを作成します。メッセージ・ ログのアーカイブが設定されている場合は、『システム管理ガイド:第1巻』 の「適切なファイルのバックアップ」を参照してください。

5 元のコーディネータを停止し、そのコーディネータ・サーバの名前を使用 して、コーディネータ・サーバのディレクトリからユーティリティ・デー タベースを起動します。

> % start iq -n coordinator svr -c 32MB -x tcpip(port=1234)

6 ユーティリティ・データベース (utility\_db) に接続します。

% dbisql -c "eng=coordinator svr;uid=DBA;pwd=SQL; dbn=utility\_db" -host myhost -port 1234

- 7 データベースの新しいロケーション・パスとすべての DB 領域を使用して、 RESTORE コマンドを実行します。特定の DB 領域ファイルを別のパスに リストアする場合は、RENAME 句を指定します。詳細については、『リファ レンス:文とオプション』の RESTORE 文の説明を参照してください。
- 8 リストアされたデータベースの起動は、utility\_db サーバに再接続し、リ ストアされたデータベース・ファイル名を指定するか、サーバを停止し、 リストアされたデータベースを使用してサーバを再起動することによっ て行います。サーバを再起動する場合は、シングル・ノードと上書きフラ グ (-iqmpx\_sn 1 -iqmpx\_ov 1) を使用します。
- 9 DROP MULTIPLEX SERVER 文を使用して、すべてのセカンダリ・ノー ドを削除します。たとえば、DROP MULTIPLEX SERVER node\_w3\_skm のように指定します。

最後のセカンダリ・ノードを削除すると、コーディネータは自動的に停止 します。これは、シンプレックスへの変換を意味します。

- 10 コーディネータをシングル・ノードまたは上書きスイッチなしで再起動し ます。
- 11 適切なロケーション・パスを使用して、すべてのセカンダリ・ノードを再 作成します。例を示します。

CREATE MULTIPLEX SERVER node\_r2\_skm DATABASE '/sunx3005/mpx\_simdb.db' HOST 'localhost' PORT 8998 ROLE READER STATUS INCLUDED

最初のセカンダリ・ノードを作成すると、コーディネータが自動的に停止 します。これは、マルチプレックスへの変換を意味します。

注意 上記のコマンドには、データベース・ファイルの拡張子 *.db* を含める 必要があります。

リリース・ノート HP-UX 版 **17**

- 12 コーディネータを再起動すると、マルチプレックス環境が無効であるこ とを示す警告がサーバ・ログに表示されます。この警告は、 IO SYSTEM TEMP DB 領域にファイルがまったくない場合に生成されま す。これは、手順 12 で作成したすべてのセカンダリ・ノードに該当しま す。現時点ではこの警告を無視します。
- 13 「セカンダリ・サーバの同期処理」の指示に従って、セカンダリ・サーバ を同期します。
- 14 セカンダリ・サーバを起動します。
- 15 各セカンダリ・サーバに接続し、IQ SYSTEM TEMP にファイルを追加し ます。
- 16 コーディネータ上で sp\_iqmpxvalidate を実行します。no error detected が返されるはずです。

マルチプレックスのまったく同じコピーを別の場所にリストアするときに、 サーバのすべてのテンポラリ・ファイルのコピーがその新しい場所にある場合 は、手順 9 ~ 16 の代わりに次の手順を実行します。

ALTER MULTIPLEX SERVER を使用して、各サーバのサーバ名、ホスト、ポー ト、データベース・パスを変更します。

#### **7.4.2 CREATE TEXT INDEX** 発行後のセカンダリ・サーバの緊急シャットダウン **[CR #611990]**

次の場合に、セカンダリ・サーバが緊急シャットダウンします。

- 外部ライブラリのロードを無効にする -sf external library full text フラグ を使用して、セカンダリ・サーバを起動している。
- さらに、ユーザが外部ライブラリを使用するテキスト設定を使用して、 コーディネータで CREATE TEXT INDEX 文を発行した。

他のすべてのサーバは、DDL を正常にリプレイします。

この問題を回避するには、-sf external\_library\_full\_text フラグを使用せずに、 マルチプレックスでセカンダリ・ノードを起動します。

#### **7.4.3** プロキシ・テーブル作成後のセカンダリ・サーバの緊急シャットダウン **[CR #557714]**

ユーザがセカンダリ・サーバの新しいプロキシ・テーブルにアクセスした時 に、タイミングによってはサーバが緊急シャットダウンする場合があります。

この問題を回避するには、ユーザは新しく作成したプロキシ・テーブルを使用 する前に、再接続するか、しばらく待ってから別のトランザクションを起動す る必要があります。

## **7.5 Sybase Central**

Sybase Central に関する既知の問題とその対処方法について説明します。

### **7.5.1 Create Trigger** ウィザードでユーザ・テーブルが表示されない **[CR #631447]**

Sybase Central の Create Trigger ウィザードでは、ユーザ・テーブルはリストさ れません。

対処方法:Interactive SQL (dbisql) を使用してトリガを作成します。

### **7.5.2 Sybase Central** の警告をリフレッシュできない **[CR #623638]**

DB 領域の内容を表示するには、sp\_iqdbspaceobjectinfo プロシージャを実行 するための DBA 権限または EXECUTE パーミッションが必要です。

DBA 権限または EXECUTE パーミッションがない状態で DB 領域の内容を初 めて表示しようとしたときに、Sybase Central はエラー・メッセージを返しま す。[F5] キーを押してリフレッシュしても、以降の試行で同じエラーが引き続 き表示されます。パフォーマンスを向上させるために、Sybase Central ではユー ザがフォルダを変更するたびにリフレッシュするわけではありません。

### **7.5.3 ASE** のインストール後に **Sybase Central** を起動できない **[CR #618082]**

Sybase IQ がすでにインストールされているディレクトリに Adaptive Server Enterprise (ASE) をインストールすると、Sybase Central が起動しなくなり、次 のエラーが報告されます。

Unable to locate the Java Runtime Environment (\$SYBASE\_JRE6). The directory \$SYBROOT[/shared]/jre-6 0 is missing or invalid.

対処方法:

Sybase Central を起動する前に、次のように source コマンドで Sybase IQ に *IQ-15\_2.csh* を指定した後、source コマンドで ASE に *SYBASE.csh* を指定します。

```
cd $SYBASE
source IQ-15 2.csh
source SYBASE.csh
cd $SYBASE/shared/sybcentral600
./scjview.sh &
```
### **7.5.4** 登録されない **Sybase Central** の **Sybase IQ** プラグイン **[CR #571188]**

Sybase IQ を他の製品 (Adaptive Server Enterprise (ASE)、Replication Server®、 Replication Manager など) と同じシステムにインストールすると、Sybase Central の Sybase IQ プラグインが自動的に登録されない場合があります。Sybase IQ プ ラグインを登録しようとすると、Sybase Central は次のエラーを報告します。

The library "dbput11 r" could not be loaded. Please ensure that this file exists as part of your installation.

対処方法:

Sybase Central を起動する前に、次のように source コマンドで Sybase IQ に *IQ-15\_2.csh* を指定した後、source コマンドで ASE、Replication Server、または Replication Manager に *SYBASE.csh* を指定します。

```
cd $SYBASE
source $SYBASE/IQ-15_2/IQ-15_2.csh
source SYBASE.csh
setenv LD_LIBRARY_PATH_64
"$SYBASE/IQ-15_2/lib64:${LD_LIBRARY_PATH_64}"
cd $SYBASE/shared/sybcentral600
./scjview.sh &
```
### **7.5.5** リモート・クライアントが **Sybase IQ Agent** に接続できない **[CR #563823]**

リモート・クライアントで実行されている Sybase Central がサーバ・ホストで 実行されている Sybase IQ Agent に接続しようとすると、次のエラーが表示さ れることがあります。

"Unable to connect to the IQ Agent on Server host "<*hostname*>:<*port\_number*>"

この問題の根本原因として、ネットワークの設定によりホスト名が実際の IP アドレスではなく、ループバック IP アドレス 127.0.0.1 に不正確に解決されて いる可能性が考えられます。コマンド ping <*hostname*> を実行して返され る IP アドレスから、問題の原因を確認することができます。返された IP アド レスが実際の IP アドレスではなく、127.0.0.1 の場合、ネットワークの設定に 問題があります。

この問題を解決するには、ホスト名が実際の IP アドレスとして解決されるよ うに、システム管理者にネットワークの設定変更を依頼してください。UNIX システムでは、ホスト名が実際の IP アドレスとして解決されるように、シス テム・ファイル */etc/hosts* を編集できます。

#### **7.5.6 [Selected Columns]** オプションを使用したプロキシ・テーブルの作成 **[CR #559895]**

Sybase Central ウィザードで [All Columns] オプションを使用してプロキシ・ テーブルを作成すると、プロキシ・テーブルが意図したとおりに作成されま す。しかし、Sybase Central ウィザードの [Selected Columns] オプションを使 用してプロキシ・テーブルを作成すると、すべてのカラムを選択している場合 でも、プロキシ・テーブルにデータが表示されません。

[All Columns] オプションを使用してプロキシ・テーブルを作成するか、dbisql を使用して選択したカラムだけを含むプロキシ・テーブルを作成します。

#### **7.5.7 Sybase Central** の操作の問題 **[CR #549750]**

Sybase Central におけるデータベース作成ウィザードの使用中およびリモー ト・システムのファイルの参照中の操作に関する次の問題は、JRE 6.0 に関連 しています。対処方法としては、ウィザードを使用してファイルを選択する代 わりに、テキスト・フィールドにファイルへの必要なパス名を入力するか、 データベースを作成するシステム上で Sybase Central を実行します。

- Windows または Linux で Sybase Central を実行している場合:リモート・ システムのファイルを参照中に、新しく作成したディレクトリ内を移動す ることはできません。
- Windows で Sybase Central を実行している場合:リモート Linux システム のディレクトリをダブルクリックしても、反応はありません。
- Windows または Linux で Sybase Central を実行している場合:リモート Linux システムのファイルの参照中、[Create New Directory] ボタンが無効 になります。
- Linux で Sybase Central を実行している場合:リモート Windows システム の C: ドライブ内を移動するときに、[Up] ボタンを何度かクリックすると、 C: ドライブの不正確なファイル・リストが表示されます。
- すべてのプラットフォームで Sybase Central を実行している場合:リモー ト・システムのファイル名の変更は機能しません。変更する新しいファイ ル名の入力後に [Enter] キーを押しても、反応は無く、またエラーが返さ れることも無く、名前の変更操作が失敗します。
- すべてのプラットフォームで Sybase Central を実行している場合:リモー ト・システムのファイルとディレクトリをクリックしたり、ダブルクリッ クしても、予想どおりに機能しません。Sybase Central では、ディレクト リに移動することもあれば、ディレクトリ名を編集できるようになること もあります。ファイルの場合も同様で、ファイルが選択されることもあれ ば、ファイル名を編集できるようになることもあります。

## <span id="page-21-0"></span>**8.** このバージョンのマニュアル

Sybase IQ バージョン 15.2 のマニュアルは、製品に同梱されています。Sybase IQ 15.2 の使用開始と新機能の使用に必要な情報は、すべて Sybase IQ Getting Started CD および Sybase IQ SyBooks™ CD に収録されています。

Sybase Central には、Sybase IQ のオンライン・ヘルプが用意されています。

[表](#page-21-1) 2 に、Sybase IQ 15.2 Getting Started CD に収録されているマニュアルを示し ます。

マニュアルの番号 マニュアルのタイトル DC01146-01-1520-01 クイック・スタート DC00596-01-1520-01 | 『リリース・ノート HP-UX 版』 DC00908-01-1520-01 『インストールおよび設定ガイド HP-UX 版』

<span id="page-21-1"></span>表 *2: Sybase IQ 15.2 Getting Started CD* の内容

[表](#page-21-2) 3 に、Sybase IQ 15.2 SyBooks CD に収録されている Sybase IQ のマニュアル を示します。

<span id="page-21-2"></span>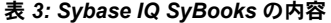

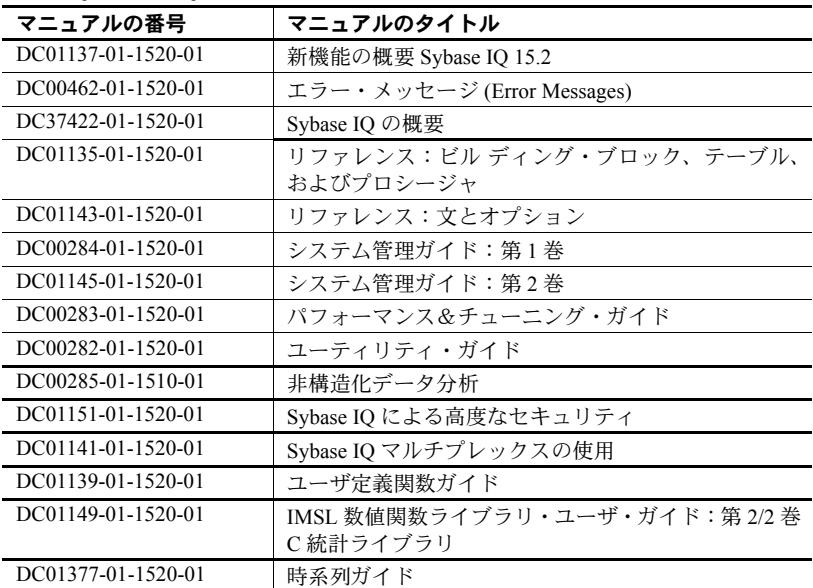

Sybase IQ 15.2 のマニュアルの最新バージョンについては、Product Manuals ([http://sybooks.sybase.com\)](http://sybooks.sybase.com) を確認してください。

Sybase IQ 15.2 のマニュアル・セットには、次の変更が加えられていることに 注意してください。

- これまで『リファレンス:ビル ディング・ブロック、テーブル、および プロシージャ』に含まれていた時系列の予測と分析に使用する SQL 関数 の説明は、『時系列ガイド』に記載されています。
- 『非構造化データ分析』には、『Sybase IQ によるラージ・オブジェクト管 理』の以前の内容と、新しい全文検索機能の説明が含まれています。詳細 については、『新機能の概要 Sybase IQ 15.2』を参照してください。

#### **Sybase IQ** と **SQL Anywhere**

Sybase IQ は SQL Anywhere パッケージのコンポーネントである SQL Anywhere Server を拡張したものであるため、Sybase IQ では、SQL Anywhere Server と同 じ機能が多数サポートされています。IQ のマニュアル・セットは、SQL Anywhere のマニュアルの該当する箇所を参照しています。Sybase IQ では、SQL Anywhere のマニュアルの機能サブセットのみがサポートされています。詳細 については、『リファレンス:ビル ディング・ブロック、テーブル、およびプ ロシージャ』の「付録 A 他の Sybase データベースとの互換性」を参照してく ださい。

必要に応じて、SyBooks CD に収録された次の SQL Anywhere 11.0.1 のマニュア ルを参照してください。

- 『SQL Anywhere サーバ データベース管理』では、SQL Anywhere データ ベースの実行、管理、設定方法について説明しています。このマニュアル では、データベース接続、データベース・サーバ、データベース・ファイ ル、バックアップ手順、セキュリティ、高可用性、Replication Server® で の複写、管理ユーティリティおよびオプションについても説明します。
- 『SQL Anywhere サーバ プログラミング』では、C、C++、Java、PHP、 Perl、Python、.NET (Visual Basic や Visual C# など ) の各プログラミング言 語を使用したデータベース・アプリケーションの構築および展開方法につ いて説明しています。ADO.NET や ODBC などの各種プログラミング・ インタフェースについても説明しています。
- 『SQL Anywhere サーバ SQL リファレンス』は、システム・プロシージャ の参照情報およびカタログ (システム・テーブルとビュー) を提供します。 さらに、SQL 言語の SQL Anywhere での実装についても説明しています ( 検索条件、構文、データ型、関数 )。

SQL Anywhere 11.0.1 のマニュアルは、Sybase の Web サイト Product Manuals ([http://sybooks.sybase.com\)](http://sybooks.sybase.com) および DocCommentXchange ([http://dcx.sybase.com/dcx\\_home.php](http://dcx.sybase.com/dcx_home.php)) からもオンラインで利用できます。

注意 Sybase IQ のほとんどのマニュアルには、Sybase IQ のマニュアルで参照さ れている SQL Anywhere 11.0.1 オンライン・マニュアルの項への直接リンクが 含まれるようになりました。

同梱されている Sybase ソフトウェア資産管理 (SySAM) のマニュアル:

- 『SySAM 2 ユーザーズ・ガイド』では、資産管理の概念について紹介し、 SySAM 2 ライセンスを確立して管理する手順を示しています。
- 『SySAM 2 Quick Start Guide』では、SySAM を有効にした Sybase 製品を短 時間で実行する方法について説明します。
- 『FLEXnet ライセンス・エンド・ユーザ・ガイド』では、管理者およびエ ンド・ユーザ向けに FLEXnet ライセンスについて説明し、Sybase から販 売される標準的な FLEXnet ライセンス配布キットに含まれているツール の使用方法について説明しています。

## <span id="page-23-0"></span>**9.** マニュアル情報と変更点

この項では、マニュアルには記されていない情報と新しい重要な情報について 説明します。

## **9.1** 新機能の概要 **Sybase IQ 15.2**

この項では、『新機能の概要 Sybase IQ 15.2』の更新情報について説明します。

#### **9.1.1 CIS** のパフォーマンスの強化

Sybase IQ では、コンポーネント統合サービス (CIS) を使用して、リモート・ サーバのテーブルに対してクエリを実行します。Sybase IQ 15.2 での変更によ り、IN SYSTEM テーブルまたはプロキシ・テーブルから返されるローの数が Sybase IQ から返されるローの数より少ない場合に、プロキシ・テーブルまた は SA IN SYSTEM テーブルに対して以前のバージョンよりも高速でクエリを 実行できます。

変更による利点が得られるクエリは次のとおりです。

- SELECT 文、SELECT INTO 文、INSERT…SELECT 文のみ
- 1 つ以上の Sybase IQ テーブルと 1 つ以上のプロキシ・テーブルまたは SA IN SYSTEM テーブルを含む文

変更による利点が得られないクエリは次のとおりです。

- システム・カタログ・テーブルの参照
- CASE 式内のサブクエリ
- リモート・テーブルの LOB (LONGBINARY、LONGVARCHAR、 LONGNVARCHAR、LONGBITSTRING、または XML のカラム )
- ターゲット・ノードでサポートされていない関数 (bit\_or やユーザ定義関数 など)
- グローバル変数を使用したクエリ

### **9.2 Interactive SQL (dbisql)** オンライン・ヘルプ

Interactive SQL (dbisql または dbisqlc) のオンライン・ヘルプは提供されていま せん。

## **9.3** システム管理ガイド:第 **1** 巻

この項では、『システム管理ガイド: 第1巻』の更新情報について説明します。

#### **9.3.1 NULL** の処理 **[CR #626626]**

「データベースへのデータの入出力」>「挿入時のデータ変換」>「NULL の 処理」の構文と例では、"NULLS" ではなく "NULL" にする必要があります。

正しい構文は次のとおりです。

NULL ({BLANKS | ZEROS | literal' ['literal']...})

正しい例は次のとおりです。

```
LOAD TABLE lineitem(
     l_orderkey NULL(ZEROS) ASCII(4),
     l_partkey ASCII(3),
     l_shipdate date('MM/DD/YY'),
     l_suppkey ascii(5),
FILLER(1))
FROM 'C:¥¥MILL1¥¥tt.t'
PREVIEW ON
```
この項で "NULLS" という語が使用されている他の部分については、すべて "NULLs" に置き換えてください。

#### **9.3.2** リストア前の **.iq** ファイルの削除 **[CR #620249]**

「データのバックアップ、リカバリ、アーカイブ」>「データベースのリスト ア」>「リストア前の作業」の 6 番目の箇条書き項目を次の文に差し替えてく ださい。

• フル・リストアの場合は、ストア・ファイル ( デフォルトでは *.iq* ファイ ル )、カタログ・ストア ( デフォルトでは *.db* ファイル )、トランザクショ ン・ログ ( デフォルトでは *.log* ファイル ) がリストア先のロケーションに 存在しないようにしてください。これらのファイルのいずれかが存在する 場合は、そのファイルを削除するか別のディレクトリに移動してから、フ ル・リストアを実行します。

フル・リストアでは、古いデータベース・ファイルがすべて破壊されてか ら再作成されます。フル・リストアが誤って実行されないように、スト ア、カタログ・ストア、トランザクション・ログのファイルを手動で削除 してください。

### **9.4** システム管理ガイド:第 **2** 巻

この項では、『システム管理ガイド:第 2 巻』の更新情報について説明します。

#### **9.4.1 CREATE SERVER** 文の構文の訂正 **[CR #628912]**

「リモート・データへのアクセス」>「Sybase IQ とリモート・データ」>「リ モート・サーバの使用」>「ネイティブ・クラスなしでデータのクエリを実行」 >「UNIX 上で DirectConnect とプロキシ・テーブルを使用して、リモート・デー タのクエリを実行」>「ASE サーバに接続できるよう Sybase IQ を設定」にあ る、CREATE SERVER の正しい構文は次のとおりです。

create SERVER jones\_1207 CLASS 'asejdbc' USING 'jones:4101/tst\_db'

### **9.5** リファレンス:ビルディング・ブロック、テーブル、およびプロ シージャ

この項では、『リファレンス:ビルディング・ブロック、テーブル、およびプ ロシージャ』の更新情報について説明します。

### **9.5.1 NAS** をサポートしない **DB** 領域 **[CR #629367]**

現在、「物理的制限」>「サイズと数の制限」>「表 6-1:Sybase IQ データベー ス・オブジェクトのサイズと数の制限」には、次の 2 つの行が含まれています。

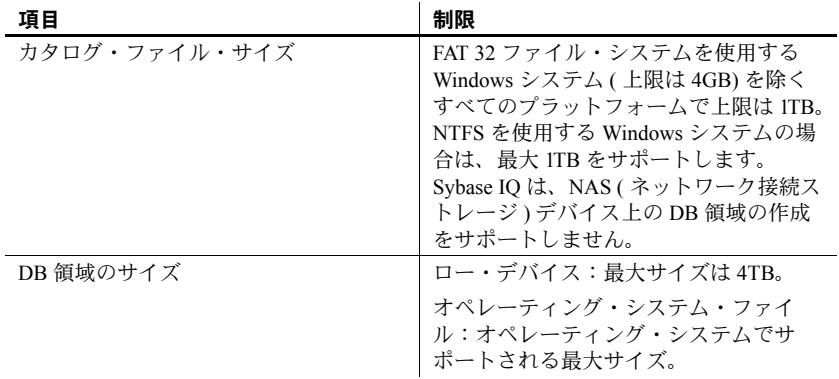

これらの行は次のようになります。

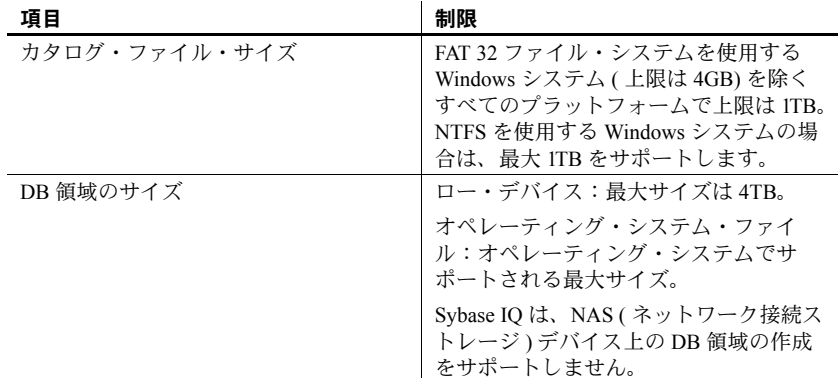

## **9.6** リファレンス:文とオプション

この項では、『リファレンス:文とオプション』の更新情報について説明します。

#### **9.6.1 ON\_ERROR** オプション **[CR #624849]**

ON\_ERROR オプションは Sybase IQ 15.0 で廃止されましたが、Sybase IQ 15.1 で復活しました。

Sybase IQ 15.1 および Sybase IQ 15.2 のマニュアルの「表 2-4:DBISQL オプショ ン」には、「Sybase IQ では ON ERROR を現在サポートしていない」と記され ていますが、これは誤りです。

「アルファベット順のオプション・リスト」に、次の項を含めてください。

#### **ON\_ERROR** オプション **[DBISQL]**

機能 Interactive SQL (dbisql) で文を実行中にエラーが発生した場合の対応を制御し ます。

指定できる値 文字列指定可能な値については、「説明」を参照してください。

デフォルト PROMPT

説明 次のように、文の実行中にエラーが起きた場合の対応を制御します。

- STOP dbisql は、ファイルからの文の実行を停止し、入力用の文ウィン ドウに戻ります。
- PROMPT dbisql は、続行するどうかをユーザに確認するプロンプトを 表示します。
- CONTINUE エラーが表示されますが、dbisql は文の実行を続行します。
- EXIT dbisal が終了します。
- NOTIFY CONTINUE エラーが返され、続行するには [Enter] キーを 押すか [OK] をクリックするよう求めるプロンプトがユーザに表示され ます。
- NOTIFY STOP エラーが返され、文の実行を中止するには [Enter] キー を押すか [OK] をクリックするよう求めるプロンプトがユーザに表示され ます。
- NOTIFY EXIT エラーが返され、Interactive SOL を終了するには [Enter] キーを押すか [OK] をクリックするよう求めるプロンプトがユーザに表示 されます。

*.SQL* ファイルを実行している場合は、値 STOP と EXIT は同義です。

## **9.7 Sybase IQ Multiplex** の使用

この項では、『Sybase IQ マルチプレックスの使用』の更新情報について説明し ます。

#### **9.7.1 mpx\_mode** カラムの説明の訂正 **[CR #627055]**

「マルチプレックス・リファレンス」>「システム・プロシージャ」>「sp\_iqmpxinfo プロシージャ」の「表 A-5:sp\_iqmpxinfo のカラム」にある mpx\_mode カラ ムの説明で、'writer' が誤って 2 回リストされています。

### **9.7.2** マルチプレックスと仮想化 **[CR #625061]**

「マルチプレックスの概要」>「概要」に、次の注意を含めてください。

注意 Sybase IQ マルチプレックスは、仮想環境ではサポートされません。

#### **9.7.3** 別の場所への **IQ** ストア・データのリストア **[CR #623585]**

「マルチプレックス環境でのデータのバックアップとリストア」>「マルチプ レックス環境でのデータのバックアップとリストア」>「マルチプレックス環 境でのリストア」にある手順の訂正については[、「別の場所への](#page-15-0) IQ ストア・ [データのリストア](#page-15-0) [CR #623585]」(16 ページ ) を参照してください。

## **9.8** インストールおよび設定ガイド

データベースのアップグレードを含む、インストールと移行の更新情報につい ては[、「インストールと移行についての特別な指示」](#page-1-2)(2 ページ ) を参照してく ださい。

#### **9.8.1 iqunload -n** の手順の新しい見出し **[CR #612677]**

「無効な SQL の修正」という手順見出しが「iqunload –n の実行」に変更されま した。「データの移行」>「移行トラブルの防止」>「無効な SQL 構文の修正」 を参照してください。

## <span id="page-29-0"></span>**10.** サポート・センタ

Sybase ソフトウェアのインストール環境ごとに、Sybase 製品の保守契約を結 んでいるサポート・センタとの連絡担当者がいます。マニュアルやオンライ ン・ヘルプで解決できない問題がある場合は、この担当者を通して最寄りの Sybase のサポート・センタまでご連絡ください。

Sybase 製品の保守契約 を結んでいるサポート・ センタに問い合わせる 前に

サポート・センタでは問題を解決するために、ご使用の環境についての情報が 必要となります。サポート·センタに問い合わせる前に、qetiqinfo スクリプト を実行して、可能な限り多くの情報を自動的に収集してください。一部の情報 を手動で収集することが必要な場合もあります。

以下のリストの中で、\* は、getiqinfo によって収集される項目を表しています。

- Sybase IQ のバージョン (15.2 GA や ESD レベルなど )
- ハードウェアの種類、メモリ容量、CPU の数 \*
- オペレーティング・システムとバージョン (HP-UX 11.31 など )\*
- オペレーティング・システムのパッチ・レベル
- 使用しているフロント・エンド・ツール (Business Objects Crystal Reports など )
- 使用している接続プロトコル (ODBC、JDBC、Tabular Data Stream™ (TDS) など)
- Open Client のバージョン
- 設定タイプ ( シングル・ユーザかマルチユーザか )
- ( 重要 ) メッセージ・ログ・ファイル \* デフォルトでは、データベース・ サーバを起動したディレクトリにある *dbname.iqmsg*
- 問題が発生した日付と時刻のスタック・トレース・ファイル ( 該当する場 合 )。デフォルトでは、データベース・サーバを起動したディレクトリに ある *stktrc-YYYYMMDD-HHMMSS\_#.iq*\*。
- エラーが発生したコマンドまたはクエリ
- クエリ・プラン \* (*.iqmsg* ファイルに記録される )

クエリ・プランは、getiqinfo によって自動的に収集されます。情報を手動 で収集する場合は、次のコマンドを入力し、エラーが発生したコマンドを 再実行してください。

```
SET TEMPORARY OPTION Query_Plan = 'ON'
SET TEMPORARY OPTION Query Detail = 'ON'
SET TEMPORARY OPTION Query_Plan_As_Html= 'ON'
SET TEMPORARY OPTION Query Plan As Html Directory=
'ON'
```
クエリ・プランはメッセージ・ログ・ファイルにあります。

パフォーマンスの問題がある場合は、次のデータベース・オプションを設 定してください。

SET TEMPORARY OPTION Query Plan After Run = 'ON'

**30**リリース・ノート HP-UX 版

これにより、Sybase 製品の保守契約を結んでいるサポート・センタでは、 クエリ処理のどのステップに時間がかかっているのか判断できます。

• サーバ・ログ

- UNIX および Linux の場合:*IQ-15\_2/logfiles/<servername>.nnnn.stderr* および *IQ-15\_2/logfiles/<servername>.nnnn.srvlog*\*
- Windows プラットフォームの場合: *%ALLUSERSPROFILE%SybaseIQ¥logfiles¥ <servername>.nnnn.srvlog*\*

```
次に例を示します。
Windows 2003 では、サーバ・ログ・ファイルは次の場所にあります。
C:¥Documents and Settings¥All Users¥SybaseIQ¥logfiles
および
Windows 2008 では、サーバ・ログ・ファイルは次の場所にあります。
C:¥ProgramData¥SybaseIQ¥logfiles
```
- 設定ファイル ( デフォルトでは *dbname.cfg*) の起動および接続オプション の設定 \*
- データベース・オプションの設定と sa\_conn\_properties からの出力 \* ( サー バがまだ動作している場合 )
- データベースのスキーマとインデックス
- sp\_igstatus と sp\_igcheckdb からの出力
- マルチプレックス・データベースでは、各ノード ( コーディネータ・ノー ドとセカンダリ・ノード ) で getiqinfo を実行します。
- 問題のスクリーン・スナップショット (可能な場合)

サポート・センタで必要となるこの情報を記録するためのチェックリストをこ のリリース・ノートの末尾に記載します。

『システム管理ガイド:第 1 巻』の「トラブルシューティングのヒント」>「サ ポート・センタへの問題の報告」>「getiqinfo を使った診断情報の収集」を参 照してください。

オンライン・サポート Sybase オンライン・サポート Web サイトの MySybase ([http://www.sybase.com/support/](http://www.sybase.com/support/ )) には、追加のヘルプがあります。MySybase は無料サービスであり、必要に応じてカスタマイズしたビューを使用して、 詳細なサポート・ケース、最新のソフトウェア情報、解決済みや既知の問題 などを検索できます。オンラインで [Technical Support] を開くこともできます。

> MySybase は、ほとんどのインターネット・ブラウザで表示できます。この無 料サービスに登録し、サービスを利用する方法を参照するには、Sybase support home page ([http://www.sybase.com/support/](http://www.sybase.com/support/ )) に移動し、[MySybase] タ ブをクリックします。

## <span id="page-31-0"></span>**11.** その他の情報ソース

Sybase Getting Started CD、SyBooks CD、Sybase Product Manuals Web サイトを 利用すると、製品について詳しく知ることができます。

- Getting Started CD には、PDF 形式のリリース・ノートとインストール・ガ イド、および SyBooks CD に含まれていないその他のマニュアルや更新情 報が収録されています。この CD は製品のソフトウェアに同梱されていま す。Getting Started CD に収録されているマニュアルを参照または印刷する には、Adobe Acrobat Reader が必要です (CD 内のリンクを使用して Adobe の Web サイトから無料でダウンロードできます )。
- SyBooks CD には製品マニュアルが収録されています。この CD は製品の ソフトウェアに同梱されています。Eclipse ベースの SyBooks ブラウザで は、使いやすい HTML 形式のマニュアルにアクセスできます。

一部のマニュアルは PDF 形式で提供されています。それらのマニュアル は SyBooks CD の PDF ディレクトリに収録されています。PDF ファイル を開いたり印刷したりするには、Adobe Acrobat Reader が必要です。

SyBooks をインストールして起動するまでの手順については、Getting Started CD の『SyBooks インストール・ガイド』、または SyBooks CD の 『*README.txt*』ファイルを参照してください。

注意 SyBooks ブラウザ・ソフトウェアは、Windows プラットフォームと Linux プラットフォームで動作します。非 Linux UNIX プラットフォーム のユーザは、Acrobat Reader を使用して SyBooks CD の PDF ファイルを開 いてください。

• Sybase Product Manuals Web サイトは、SyBooks CD のオンライン版であり、 標準の Web ブラウザを使ってアクセスできます。また、製品マニュアル のほか、EBFs/Maintenance、Technical Documents、Case Management、Solved Cases、ニュース・グループ、Sybase Developer Network へのリンクもあり ます。

Sybase Product Manuals Web サイトは、Product Manuals にあります。 (<http://sybooks.sybase.com>)

#### ❖ オンライン・ドキュメントの検索範囲を絞り込むためのフィルタの作成

- 1 Web ブラウザで Sybooks Online Infocenter Help を指定します。 (<http://infocenter.sybase.com/help/index.jsp>)
- 2 [Create/Edit search filter] をクリックします。
- 3 [Select search filter] ダイアログ・ボックスで、[Search within a user-defined search filter] を選択します。
- 4 [Create New Filter] をクリックします。
- 5 [New Search Filter List] ダイアログ・ボックスに、検索フィルタの名前を入 力します。たとえば、IQ 15.2 Install Guides と入力します。
- 6 目的の製品までスクロールして製品を選択するか、[Select product(s)] リス トでその製品のマニュアルのリストを展開します。たとえば、Sybase IQ 15.2 までスクロールし、プラス記号をクリックします。
- 7 検索するマニュアルを選択し、[OK] をクリックします。たとえば、 IQ\_15.2\_Install\_Guides フィルタ用に 5 つの [Installation and Configuration Guide] を選択します。
- 8 [Select search filter] ダイアログ・ボックスでフィルタ名を選択し、[OK] を クリックします。[Current search filter] ドロップダウン・ボックスに検索 フィルタの名前が表示され、次回の検索に使用されます。

### <span id="page-32-0"></span> **11.1 Web** 上の **Sybase** 製品の動作確認情報

Sybase Web サイトの技術的な資料は頻繁に更新されます。

#### ❖ 製品認定の最新情報にアクセスする

- 1 Web ブラウザで Technical Documents を指定します。 ([http://www.sybase.com/support/techdocs/](http://www.sybase.com/support/techdocs/ ))
- 2 [Partner Certification Report] をクリックします。
- 3 [Partner Certification Report] のフィルタで、製品、プラットフォーム、時間 枠を選択して [Go] をクリックします。
- 4 Partner Certification Report のタイトルをクリックして、レポートを表示し ます。

#### ❖ コンポーネント動作確認の最新情報へのアクセス

- 1 Web ブラウザで Availability and Certification Reports を指定します。 ([http://certification.sybase.com/](http://certification.sybase.com/ ))
- 2 [Search By Base Product] で製品ファミリとベース製品を選択するか、 [Search by Platform] でプラットフォームとベース製品を選択します。
- 3 [Search] をクリックして、入手状況と動作確認レポートを表示します。

#### ❖ **Sybase Web** サイト **(** サポート・ページを含む **)** の自分専用のビューの作成

MySybase プロファイルを設定します。MySybase は無料サービスです。この サービスを使用すると、Sybase Web ページの表示方法を自分専用にカスタマ イズできます。

- 1 Web ブラウザで Technical Documents を指定します。 ([http://www.sybase.com/support/techdocs/](http://www.sybase.com/support/techdocs/ ))
- 2 [MySybase] をクリックし、MySybase プロファイルを作成します。

### <span id="page-33-0"></span> **11.2 Sybase EBF** とソフトウェア・メンテナンス

#### ❖ **EBF** とソフトウェア・メンテナンスの最新情報へのアクセス

- 1 Web ブラウザで Sybase Support Page を指定します。 (<http://www.sybase.com/support>)
- 2 [EBFs/Maintenance] を選択します。ユーザ名とパスワードの入力が求めら れたら、MySybase のユーザ名とパスワードを入力します。
- 3 製品を選択します。
- 4 時間枠を指定して [Go] をクリックします。EBF/Maintenance リリースのリ ストが表示されます。

鍵のアイコンは、自分が Technical Support Contact として登録されていな いため、一部の EBF/Maintenance リリースをダウンロードする権限がない ことを示しています。未登録ではあるが、Sybase 担当者またはサポート・ センタから有効な情報を得ている場合は、[Edit Roles] をクリックして、 「Technical Support Contact」役割を MySybase プロファイルに追加します。

5 EBF/Maintenance レポートを表示するには [Info] アイコンをクリックしま す。ソフトウェアをダウンロードするには製品の説明をクリックします。

## **11.3 Sybase IQ 15.2** ネットワーク・クライアントおよび **ODBC** キットの 提供

Sybase download サイト ([http://www.sybase.com/downloads\)](http://www.sybase.com/downloads) では、開発用の Sybase IQ 15.2 ネットワーク・クライアントおよび ODBC キットを入手できま す。ネットワーク・クライアントは、Sybase IQ 15.2 によりサポートされてい る各プラットフォームのものを使用できます。

## **11.4 IQ** ニュース・グループ

Sybase ニュース・グループを利用すると、ユーザはインターネット上で情報を 交換できます。Sybase IQ のニュース・グループは sybase.public.iq です。

Sybase ニュース・グループへのサブスクライブ、ニュースリーダまたは Web ブラウザの設定、公開のガイドラインについては、Newsgroups ([http://www.sybase.com/support/newsgroups\)](http://www.sybase.com/support/newsgroups ) を参照してください。

## **11.5 IQ** ユーザのグループ

IQ ユーザのグループでは、Sybase IQ ユーザが Sybase IQ に関する情報を交換 できます。IQUG homepage ([http://iqug.dssolutions.com/](http://iqug.dssolutions.com/ )) からアクセスでき ます。IQ ユーザのグループ・リストに名前を追加するには、iqugsubscribe@dssolutions.com に電子メールを送ります。

**34**リリース・ノート HP-UX 版

## <span id="page-34-0"></span>**12.** アクセシビリティ機能

このマニュアルには、アクセシビリティを重視した HTML 版もあります。こ の HTML 版マニュアルは、スクリーン・リーダーで読み上げる、または画面 を拡大表示するなどの方法により、その内容を理解できるよう配慮されてい ます。

Sybase IQ 15.2 と HTML マニュアルは、連邦リハビリテーション法第 508 条の アクセシビリティ規定に準拠していることがテストにより確認されています。 第 508 条に準拠しているマニュアルは通常、World Wide Web Consortium (W3C) の Web サイト用ガイドラインなど、米国以外のアクセシビリティ・ガイドラ インにも準拠しています。

第 508 条に準拠している主要マニュアルについては、SyBooks CD または Sybase の Web サイト Product Manuals ([http://sybooks.sybase.com\)](http://sybooks.sybase.com ) を参照し てください。

第 508 条に準拠しているインストール・ガイドおよびリリース・ノートについ ては、Getting Started CD の HTML ファイルを参照してください。

この製品のオンライン・ヘルプは HTML ベースの JavaHelp でも提供され、ス クリーン・リーダの読み上げで内容を理解できる機能があります。

Sybase Central 用 Sybase IQ プラグインのアクセシビリティへの対応について は、オンライン・ヘルプを参照してください。この製品のオンライン・ヘルプ は、スクリーン・リーダーの読み上げで内容を理解でき、Sybase Central のキー ボード・ショートカットやマウスを使用せずにこの製品を使用する方法などの アクセシビリティ機能についての説明もあります。

Sybase のアクセシビリティに対する取り組みについては、Sybase Accessibility [\(http://www.sybase.com/accessibility\)](http://www.sybase.com/accessibility) を参照してください。Sybase Accessibility サイトには、第 508 条と W3C 標準に関する情報のリンクもあります。

Sybase IQ の第 508 条準拠の声明については、Sybase Accessibility [\(http://www.sybase.com/products/accessibility\)](http://www.sybase.com/products/accessibility) を参照してください。

注意 アクセシビリティ・ツールを効率的に使用するには、設定が必要な場合 があります。一部のスクリーン・リーダは、テキストの大文字と小文字を区別 して発音します。たとえば、すべて大文字のテキスト (ALL UPPERCASE TEXT など ) はイニシャルで発音し、大文字と小文字の混在したテキスト (MixedCase Text など ) は単語として発音します。構文の表記規則に合わせて、つまり特定 の文字やアンダースコアなどの句読表記を発音するようにツールを設定する ことをおすすめします。使用できる有益な設定の詳細については、ツールのマ ニュアルを参照してください。

# <span id="page-35-0"></span>**13.** チェックリスト:サポート・センタに提出する情報

getiqinfo スクリプトを実行すると、この情報の大部分を自動的に収集でき ます。

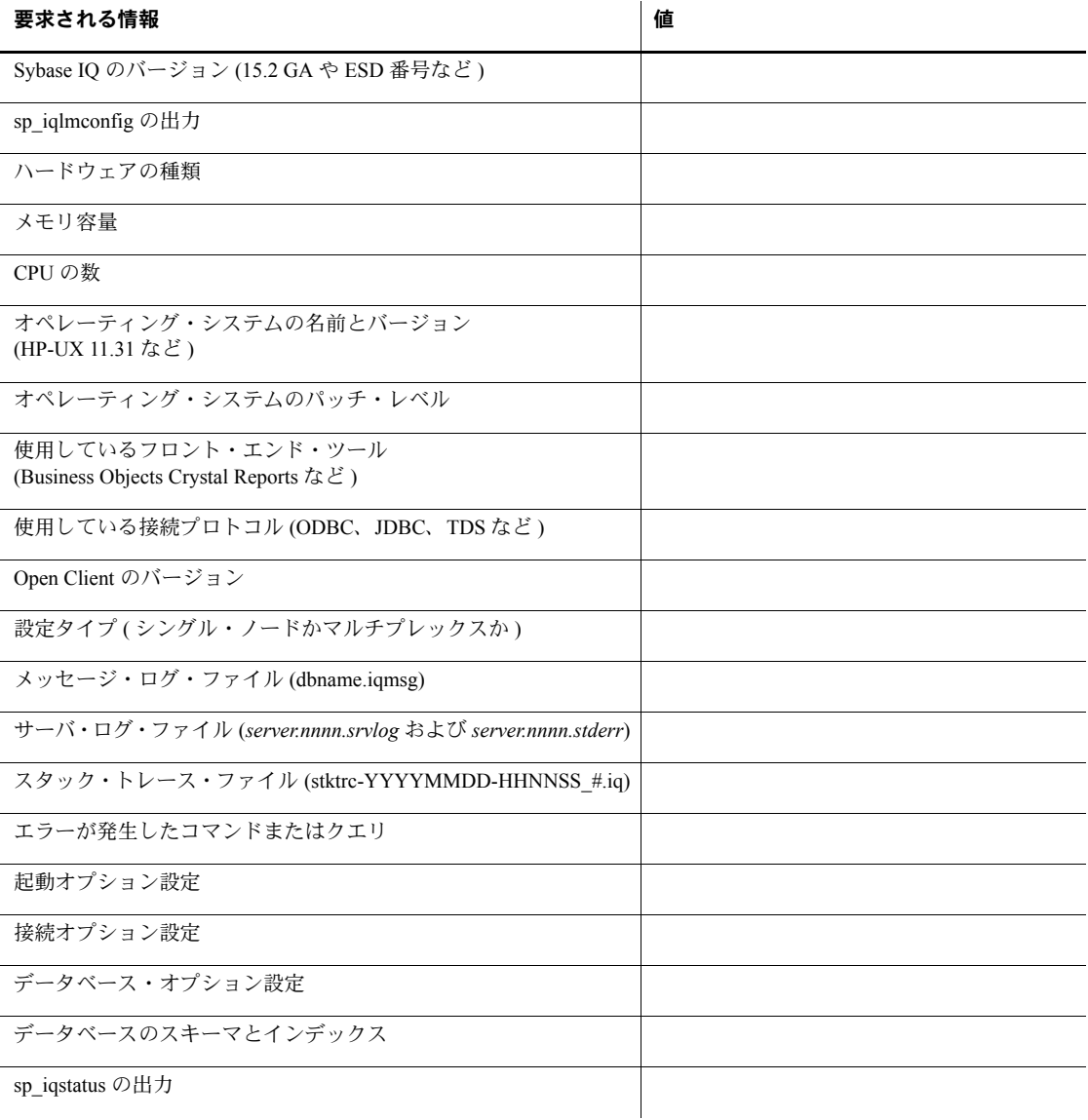

## クエリ・プラン:オプション (Query\_Plan、Query\_Detail、 Query\_Plan\_After\_Run、Query\_Plan\_As\_Html、 Query Plan As Html Directory、Query Timing) を設定し、 コマンドまたはクエリを再実行 問題のスクリーン・スナップショット (可能な場合) 要求される情報 きょうしょう しょうしょう しゅうしょく しゅうしゅう しゅうしゅう